# **Informazioni generali**

### **Organizzazione laboratori**

- ▶ Gruppo (intervallo cognomi): A-Dig
- ▶ Lezione: sempre il giovedì (13.30-15.45 o altre soluzioni...) in Aula 307
- ▶ Ricevimento: giovedì 11.00-12.00 (**scrivermi in anticipo** per disponibilità)
- ▶ Materiale didattico generale: su Ariel
- ▶ Materiale didattico aggiuntivo: su **upload.di.unimi.it**

### **IMPORTANTE:**

- ▶ **Rispettare** la **suddivisione** in **gruppi**
- ▶ Se **non iscritti** → andare comunque nel gruppo giusto. . .
- ▶ **PRIORITÀ** agli studenti di **MATEMATICA**

### **Contatti**

- ▶ Ufficio 3018, via Celoria 18
- ▶ email: **michele.barbato@unimi.it**

# **La riga di comando in GNU/Linux: una guida pratica**

#### **Michele Barbato**

Dipartimento di Informatica *"Giovanni degli Antoni"* – Università degli Studi di Milano

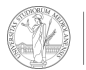

**UNIVERSITÀ** DE<sub>0</sub> DI MILANO

### **Interazione Utente-Macchina**

- ▶ **Sistema operativo**: permette di eseguire **programmi** su un **hardware** (parte fisica del computer) su richiesta dell'**utente**.
- ▶ Le **due componenti** principali di un sistema operativo sono:
	- ▶ **kernel:** gestisce e comunica con l'hardware
	- ▶ **interfacce utente:** intermediarie tra il kernel e l'utente

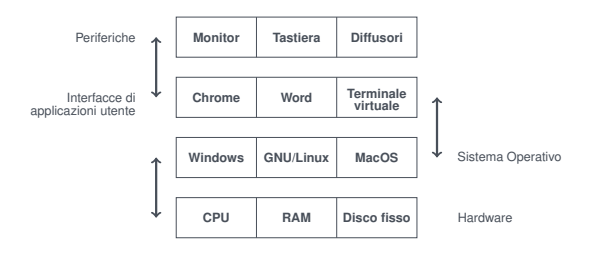

### **Interazione Utente-Macchina**

- ▶ **Sistema operativo**: permette di eseguire **programmi** su un **hardware** (parte fisica del computer) su richiesta dell'**utente**.
- ▶ Le **due componenti** principali di un sistema operativo sono:
	- ▶ **kernel:** gestisce e comunica con l'hardware
	- ▶ **interfacce utente:** intermediarie tra il kernel e l'utente
- ▶ **Windows e MacOS** sono **esempi** di sistemi operativi

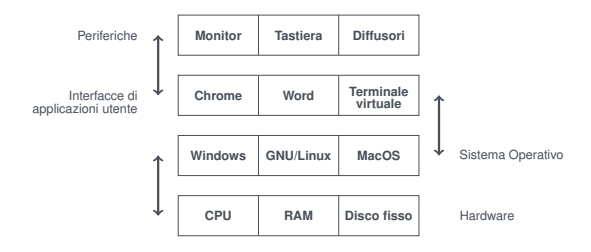

### **Interazione Utente-Macchina**

- ▶ **Sistema operativo**: permette di eseguire **programmi** su un **hardware** (parte fisica del computer) su richiesta dell'**utente**.
- ▶ Le **due componenti** principali di un sistema operativo sono:
	- ▶ **kernel:** gestisce e comunica con l'hardware
	- ▶ **interfacce utente:** intermediarie tra il kernel e l'utente
- ▶ **Windows e MacOS** sono **esempi** di sistemi operativi

#### **In questa lezione:**

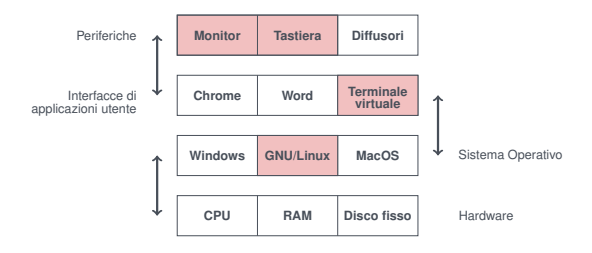

### **L'interprete dei comandi**

▶ **Shell:** permette di eseguire **operazioni** digitando **comandi** con **tastiera**

▶ in questa lezione: **BASH** (**B**ourne **A**gain **Sh**ell)

## **L'interprete dei comandi**

▶ **Shell:** permette di eseguire **operazioni** digitando **comandi** con **tastiera**

▶ in questa lezione: **BASH** (**B**ourne **A**gain **Sh**ell)

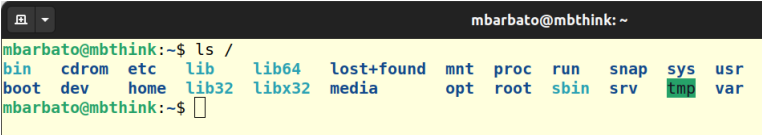

# **Come "lancio" BASH?**

▶ Usiamo BASH attraverso un "**terminale virtuale**"

# **Come "lancio" BASH?**

- ▶ Usiamo BASH attraverso un "**terminale virtuale**"
- ▶ In **laboratorio** (ambiente desktop **MATE**):
	- ▶ **Menù** delle **applicazioni** (**Applications** → **System Tools** → **MATE Terminal**)
	- ▶ **Icona** a forma di **terminale** nel **pannello** superiore
	- ▶ nella **cartella /usr/bin** fare doppio click su **mate-terminal**

# **Come "lancio" BASH?**

- ▶ Usiamo BASH attraverso un "**terminale virtuale**"
- ▶ In **laboratorio** (ambiente desktop **MATE**):
	- ▶ **Menù** delle **applicazioni** (**Applications** → **System Tools** → **MATE Terminal**)
	- ▶ **Icona** a forma di **terminale** nel **pannello** superiore
	- ▶ nella **cartella /usr/bin** fare doppio click su **mate-terminal**

**Nota:**

▶ su altre distribuzioni GNU/Linux la procedura potrebbe essere diversa

# **Come si usa BASH?**

#### **In breve**:

- ▶ **Digitare i nomi dei comandi** da eseguire
- ▶ **Digitare** Invio per eseguire il comando

# **Come si usa BASH?**

#### **In breve**:

- ▶ **Digitare i nomi dei comandi** da eseguire
- ▶ **Digitare** Invio per eseguire il comando

#### **Struttura** generale dei **comandi**:

▶ **<nome comando> [opzioni] <argomenti>**

# **Come si usa BASH?**

#### **In breve**:

- ▶ **Digitare i nomi dei comandi** da eseguire
- ▶ **Digitare** Invio per eseguire il comando

#### **Struttura** generale dei **comandi**:

▶ **<nome comando> [opzioni] <argomenti>**

### **Esempio** (poi lo vediamo meglio)

- ▶ **Mostra** il **contenuto** di una cartella: **ls -l /home**
	- **ls** è il **nome del comando** (sta per "**l**i**s**t")
	- **-l** è un'**opzione** (sta per "**l**ong format")
	- **/home** è un **argomento** (in questo caso, una cartella)

## **Un utile strumento: il manuale**

Siete in **difficoltà** con qualche comando?

- ▶ **man <nome\_comando>** apre il **manuale**
	- ▶ **argomenti** tra **parentesi quadre** nella **sinossi** sono **opzionali**
	- ▶ **scorrere** il documento con le **frecce direzionali**
	- ▶ **uscire** digitando **q** (**q**uit)

## **Un utile strumento: il manuale**

Siete in **difficoltà** con qualche comando?

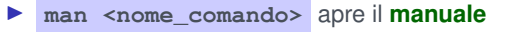

- ▶ **argomenti** tra **parentesi quadre** nella **sinossi** sono **opzionali**
- ▶ **scorrere** il documento con le **frecce direzionali**
- ▶ **uscire** digitando **q** (**q**uit)

▶ **<nome\_comando> --help** mostra una **schermata d'aiuto** (di solito **breve** e **non navigabile**)

# **Un utile strumento: il manuale**

#### Siete in **difficoltà** con qualche comando?

- ▶ **man <nome\_comando>** apre il **manuale**
	- ▶ **argomenti** tra **parentesi quadre** nella **sinossi** sono **opzionali**
	- ▶ **scorrere** il documento con le **frecce direzionali**
	- ▶ **uscire** digitando **q** (**q**uit)

▶ **<nome\_comando> --help** mostra una **schermata d'aiuto** (di solito **breve** e **non navigabile**)

#### **Esempi:**

- ▶ **man touch** : mostra il manuale del comando **touch**
- ▶ **touch --help** : mostra la pagina d'aiuto del comando **touch**

**N.B.** Il comando **touch** sarà presentato in seguito

# **Esercizio (5 min)**

- **▶ Leggete il manuale del comando** who e poi provate tale comando
- ▶ Leggete il manuale del comando **echo** e poi provate tale comando (alcune opzioni potrebbero non funzionare)

# **I nomi di file come input dei comandi**

- ▶ I **comandi BASH** sono orientati alla **manipolazione** (creazione, lettura e modifica) di **file** e **directory** (cioè le "**cartelle**" del linguaggio comune)
- ▶ La maggior parte dei **comandi** prende in input (come **argomenti**) **nomi** di **file** e **directory**

# **I nomi di file come input dei comandi**

- ▶ I **comandi BASH** sono orientati alla **manipolazione** (creazione, lettura e modifica) di **file** e **directory** (cioè le "**cartelle**" del linguaggio comune)
- ▶ La maggior parte dei **comandi** prende in input (come **argomenti**) **nomi** di **file** e **directory**
- ▶ Possono esistere **più file/directory** con lo **stesso nome**. . . come specificarli in **modo univoco**?

▶ Il **filesystem** è una **rappresentazione ad albero** dell'insieme dei file

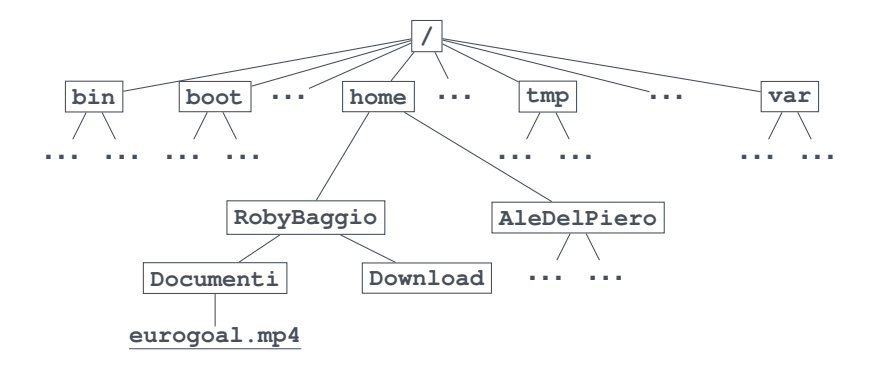

- ▶ Il **filesystem** è una **rappresentazione ad albero** dell'insieme dei file
	- ▶ I **nodi intermedi** sono **directory** contenenti i nodi successivi
	- ▶ Le **foglie** corrispondono ai **file** e alle **directory vuote**

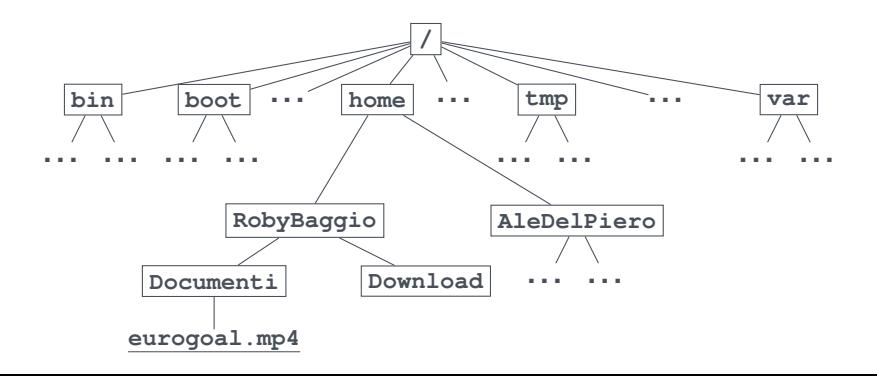

- ▶ Il **filesystem** è una **rappresentazione ad albero** dell'insieme dei file
	- ▶ I **nodi intermedi** sono **directory** contenenti i nodi successivi
	- ▶ Le **foglie** corrispondono ai **file** e alle **directory vuote**
- ▶ La **root** ("radice") è la directory che **contiene tutte le altre**
	- ▶ si indica con **/** (slash)
	- ▶ **Esempio:** il comando **ls -l /** mostra il contenuto della root

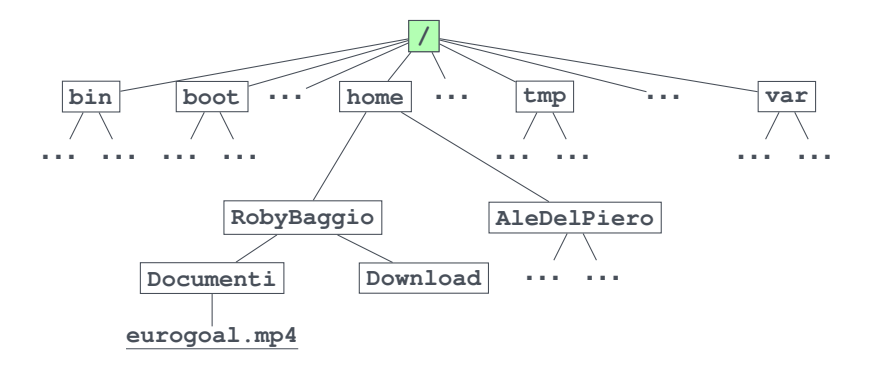

- ▶ Il **filesystem** è una **rappresentazione ad albero** dell'insieme dei file
	- ▶ I **nodi intermedi** sono **directory** contenenti i nodi successivi
	- ▶ Le **foglie** corrispondono ai **file** e alle **directory vuote**
- ▶ La **root** ("radice") è la directory che **contiene tutte le altre**
	- ▶ si indica con **/** (slash)
	- ▶ **Esempio:** il comando **ls -l /** mostra il contenuto della root
- ▶ **Path** (percorso) **assoluto**: **sequenza** di directory **dalla root** (inclusa) al file/directory di interesse, separate da **/** (slash)
	- ▶ **Esempio: /home/RobyBaggio/Documenti/eurogoal.mp4**

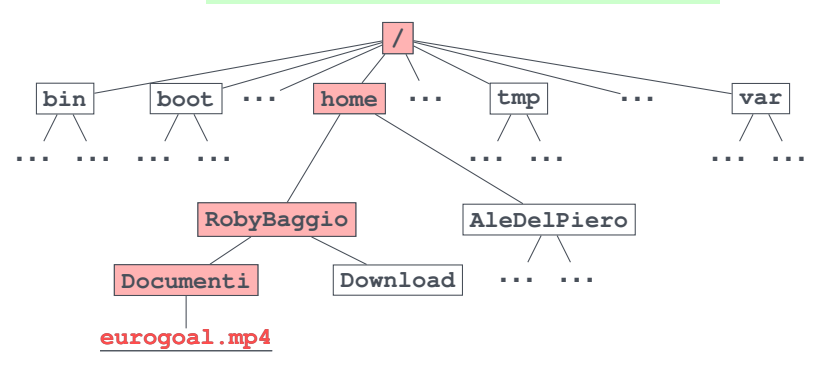

### **La home**

- ▶ La **home** è una directory riservata ai file "personali" degli utenti
	- ▶ Nel filesystem in basso la posizione è: **/home/<nome-utente>**
	- ▶ **Esempio: /home/RobyBaggio**

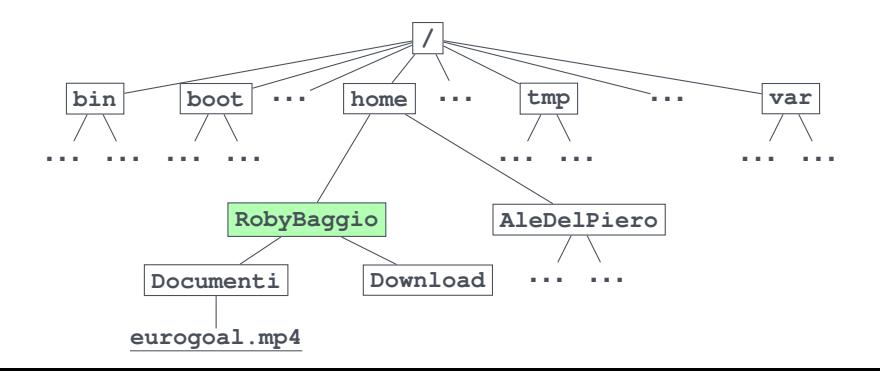

## **La home**

- ▶ La **home** è una directory riservata ai file "personali" degli utenti
	- ▶ Nel filesystem in basso la posizione è: **/home/<nome-utente>**
	- ▶ **Esempio: /home/RobyBaggio**
	- ▶ **Attenzione:** in BASH la home si può **abbreviare** con ∼ (tilde: ottenuta con AltGr+ì)
	- ▶ **In tal caso:** per l'utente **RobyBaggio** i seguenti comandi sono **equivalenti**:

▶ **ls** ∼ ▶ **ls /home/RobyBaggio**

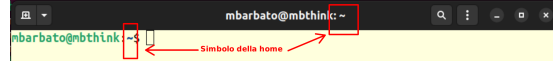

- ▶ BASH è **sempre "posizionata"** in una directory del filesystem
- ▶ **Directory di lavoro** ("working directory"): **posizione attuale** di BASH

#### **IMPORTANTE**

▶ il comando **pwd** mostra la directory di lavoro

▶ **<comando> <file>** → **esegue comando** su **file** nella **directory di lavoro**

▶ **omettere** il percorso di **file** ≡ percorso della **directory di lavoro**

- ▶ BASH è **sempre "posizionata"** in una directory del filesystem
- ▶ **Directory di lavoro** ("working directory"): **posizione attuale** di BASH
- ▶ All'**avvio** è "posizionata" nella **home**

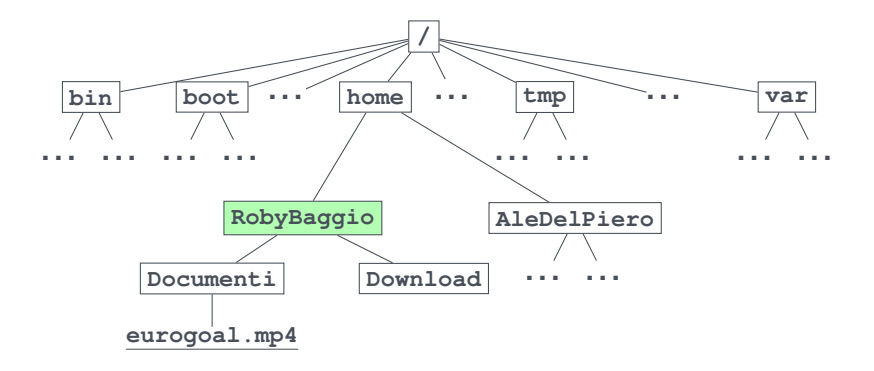

- ▶ BASH è **sempre "posizionata"** in una directory del filesystem
- ▶ **Directory di lavoro** ("working directory"): **posizione attuale** di BASH
- ▶ All'**avvio** è "posizionata" nella **home**
- ▶ Si può "**riposizionare**" col comando **cd** ("**c**hange **d**irectory")
	- ▶ **Sintassi: cd <percorso/assoluto/nuova/directory>**

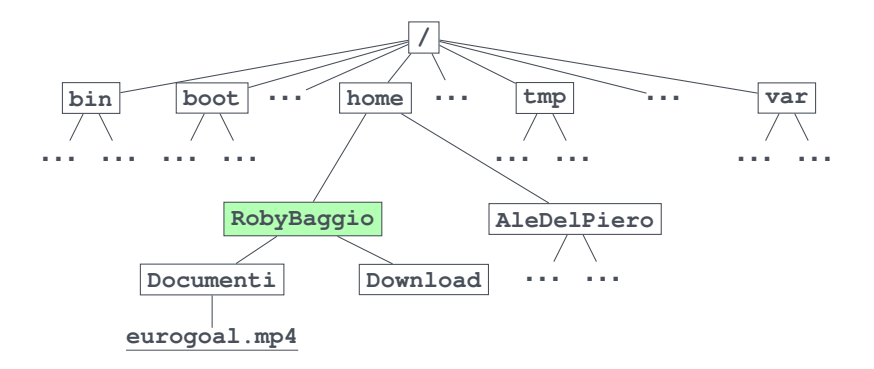

- ▶ BASH è **sempre "posizionata"** in una directory del filesystem
- ▶ **Directory di lavoro** ("working directory"): **posizione attuale** di BASH
- ▶ All'**avvio** è "posizionata" nella **home**
- ▶ Si può "**riposizionare**" col comando **cd** ("**c**hange **d**irectory")
	- ▶ **Sintassi: cd <percorso/assoluto/nuova/directory>**
	- ▶ **Esempio: cd /home/RobyBaggio/Documenti**

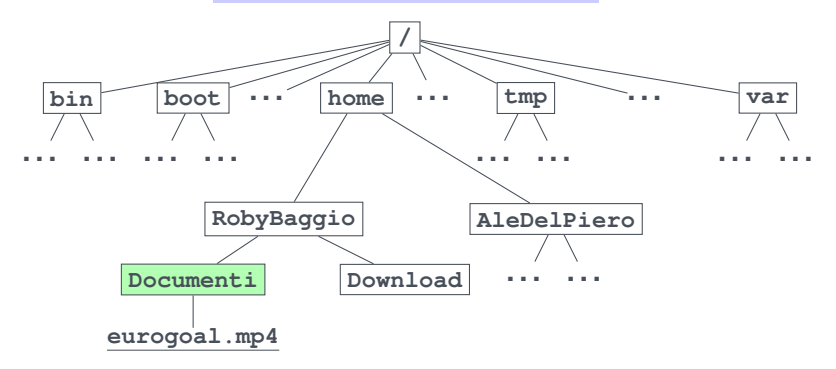

- ▶ BASH è **sempre "posizionata"** in una directory del filesystem
- ▶ **Directory di lavoro** ("working directory"): **posizione attuale** di BASH
- ▶ All'**avvio** è "posizionata" nella **home**
- ▶ Si può "**riposizionare**" col comando **cd** ("**c**hange **d**irectory")
	- ▶ **Sintassi: cd <percorso/assoluto/nuova/directory>**

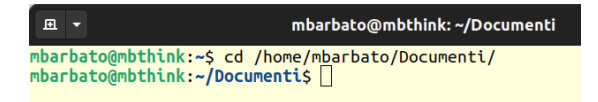

- ▶ BASH è **sempre "posizionata"** in una directory del filesystem
- ▶ **Directory di lavoro** ("working directory"): **posizione attuale** di BASH
- ▶ All'**avvio** è "posizionata" nella **home**
- ▶ Si può "**riposizionare**" col comando **cd** ("**c**hange **d**irectory")
	- ▶ **Sintassi: cd <percorso/assoluto/nuova/directory>**
	- ▶ **Esempio: cd /boot RobyBaggio**

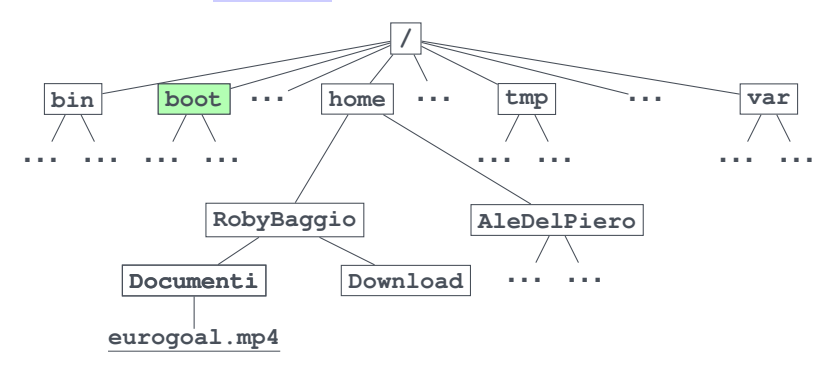

- ▶ BASH è **sempre "posizionata"** in una directory del filesystem
- ▶ **Directory di lavoro** ("working directory"): **posizione attuale** di BASH
- ▶ All'**avvio** è "posizionata" nella **home**
- ▶ Si può "**riposizionare**" col comando **cd** ("**c**hange **d**irectory")
	- ▶ **Sintassi: cd <percorso/assoluto/nuova/directory>**
	- ▶ **Esempio:** cd /boot

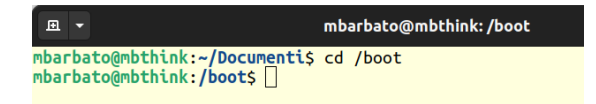

▶ **Path relativo**: **sequenza** di directory o file a partire dalla **dir. di lavoro** separati da **/** (slash)

- ▶ **Path relativo**: **sequenza** di directory o file a partire dalla **dir. di lavoro** separati da **/** (slash)
	- ▶ **path relativo** della **directory di lavoro**: **.** (punto)
	- ▶ **path relativo** della **directory genitore**: **..** (punto-punto)

- ▶ **Path relativo**: **sequenza** di directory o file a partire dalla **dir. di lavoro** separati da **/** (slash)
	- ▶ **path relativo** della **directory di lavoro**: **.** (punto)
	- ▶ **path relativo** della **directory genitore**: **..** (punto-punto) **Esempio:** se sono in **/home/RobyBaggio/** il comando

**cd ./Documenti** sposta BASH in **/home/RobyBaggio/Documenti**

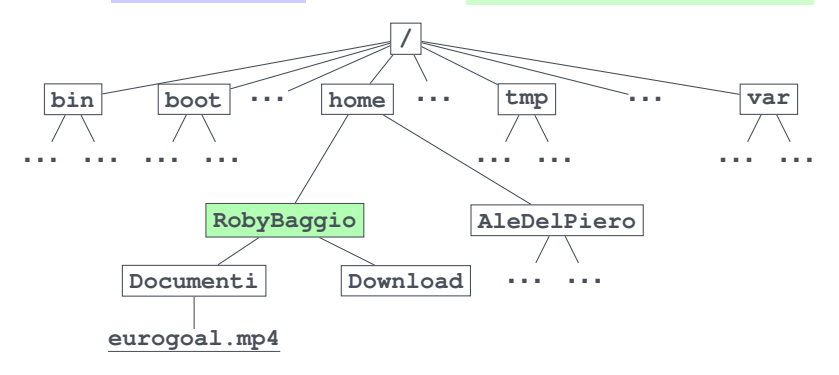

- ▶ **Path relativo**: **sequenza** di directory o file a partire dalla **dir. di lavoro** separati da **/** (slash)
	- ▶ **path relativo** della **directory di lavoro**: **.** (punto)
	- ▶ **path relativo** della **directory genitore**: **..** (punto-punto) **Esempio:** se sono in **/home/RobyBaggio/** il comando

**cd ./Documenti** sposta BASH in **/home/RobyBaggio/Documenti**

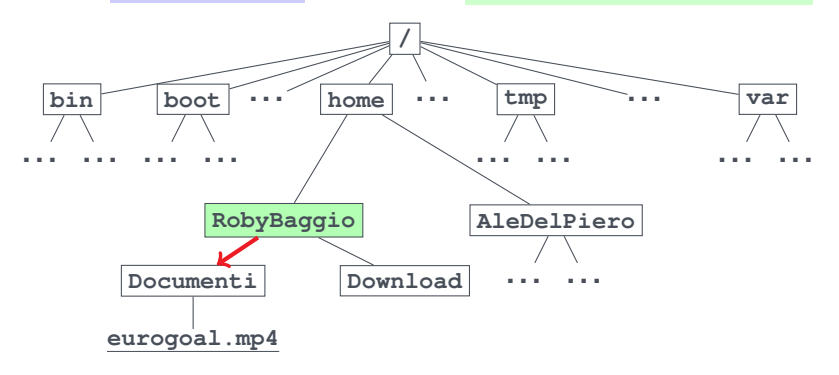
- ▶ **Path relativo**: **sequenza** di directory o file a partire dalla **dir. di lavoro** separati da **/** (slash)
	- ▶ **path relativo** della **directory di lavoro**: **.** (punto)
	- ▶ **path relativo** della **directory genitore**: **..** (punto-punto) **Esempio:** se sono in **/home/RobyBaggio/** il comando

**cd ./Documenti** sposta BASH in **/home/RobyBaggio/Documenti**

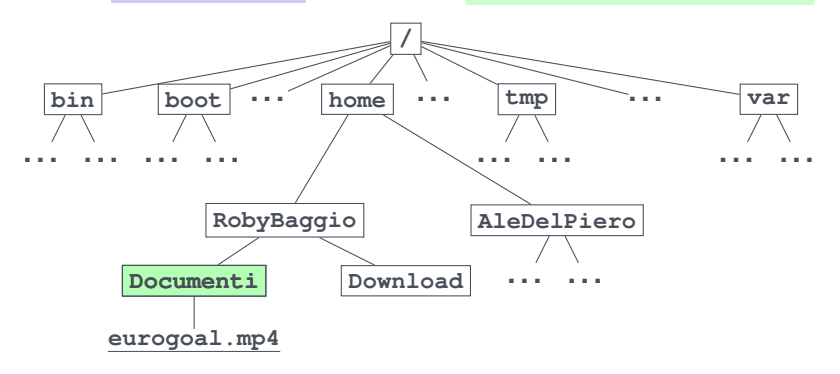

- ▶ **Path relativo**: **sequenza** di directory o file a partire dalla **dir. di lavoro** separati da **/** (slash)
	- ▶ **path relativo** della **directory di lavoro**: **.** (punto)
	- ▶ **path relativo** della **directory genitore**: **..** (punto-punto) **Esempio:** se sono in **/home/RobyBaggio/Documenti** il comando

**cd ./../../../tmp** sposta BASH in **/tmp**

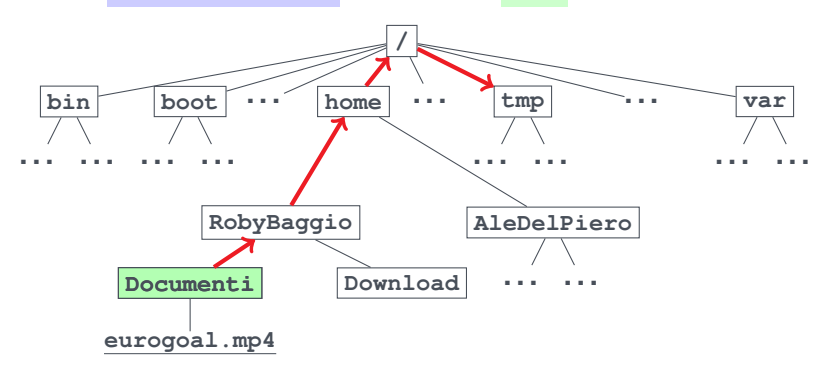

- ▶ **Path relativo**: **sequenza** di directory o file a partire dalla **dir. di lavoro** separati da **/** (slash)
	- ▶ **path relativo** della **directory di lavoro**: **.** (punto)
	- ▶ **path relativo** della **directory genitore**: **..** (punto-punto) **Esempio:** se sono in **/home/RobyBaggio/Documenti** il comando

**cd ./../../../tmp** sposta BASH in **/tmp**

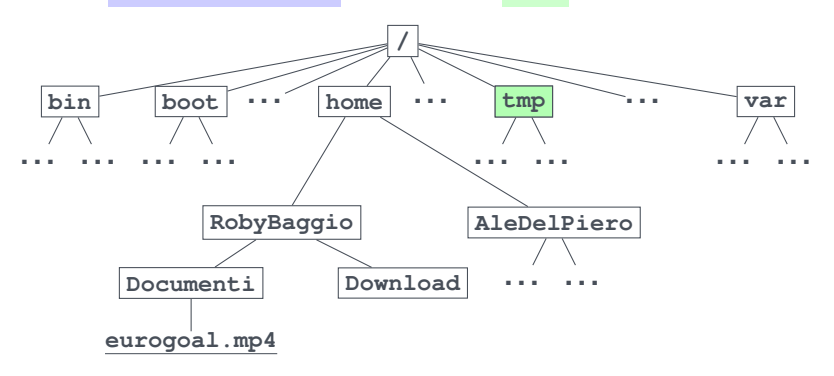

- ▶ **Path relativo**: **sequenza** di directory o file a partire dalla **dir. di lavoro** separati da **/** (slash)
	- ▶ **path relativo** della **directory di lavoro**: **.** (punto)
	- ▶ **path relativo** della **directory genitore**: **..** (punto-punto) **Esempio:** se sono in **/home/RobyBaggio/Documenti** il comando

**cd ./../../../tmp** sposta BASH in **/tmp**

#### **Nota 1**

▶ Con molti comandi (tra cui **cd** ), il simbolo **.** si può **omettere Esempio:** i due comandi seguenti sono equivalenti **cd ./.. cd ..**

#### **Nota 2**

▶ Il comando **cd** (senza argomenti) riposiziona sempre BASH in ∼ .

- ▶ Immettete il comando per posizionare BASH nella vostra home
- ▶ Posizionate BASH nella directory genitore della vostra home
- ▶ Posizionate BASH nella cartella **/home** , specificandone il percorso assoluto
- ▶ Posizionate BASH nella cartella root, specificando un percorso relativo rispetto a **/home**
- ▶ Riposizionate BASH nella vostra home

#### **Suggerimenti**

Ricordare che:

- ▶ **cd percorso** → sposta BASH nel percorso
- ▶ ∼ : abbreviazione della home
- ▶ **/** : simbolo della root
- ▶ **.** e **..** : simbolo di directory di lavoro (omettibile con i comandi precedenti) e directory genitore

- ▶ Immettete il comando per posizionare BASH nella vostra home
- ▶ Posizionate BASH nella directory genitore della vostra home
- ▶ Posizionate BASH nella cartella **/home** , specificandone il percorso assoluto
- ▶ Posizionate BASH nella cartella root, specificando un percorso relativo rispetto a **/home**
- ▶ Riposizionate BASH nella vostra home

#### **Possibile soluzione:**

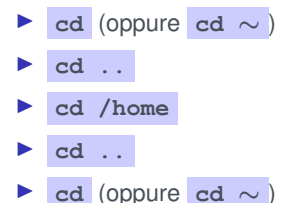

▶ **ls percorso/file mostra i dettagli** del file in **argomento**:

- ▶ se **percorso/file** è **assente** → dettagli dei file nella **dir. di lavoro**
- ▶ se **percorso/file** è una **directory** → dettagli dei **file nella directory**
- ▶ se **percorso/file** è un **file** → dettagli del **file**

▶ **ls percorso/file mostra i dettagli** del file in **argomento**:

- ▶ se **percorso/file** è **assente** → dettagli dei file nella **dir. di lavoro**
- ▶ se **percorso/file** è una **directory** → dettagli dei **file nella directory**
- ▶ se **percorso/file** è un **file** → dettagli del **file**

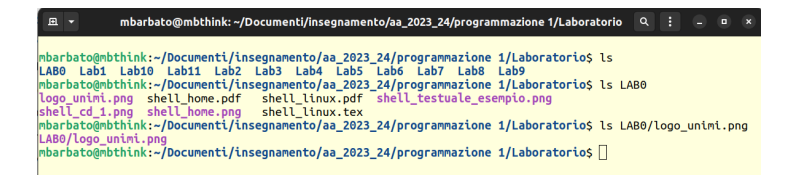

▶ **ls percorso/file mostra i dettagli** del file in **argomento**:

- ▶ se **percorso/file** è **assente** → dettagli dei file nella **dir. di lavoro**
- ▶ se **percorso/file** è una **directory** → dettagli dei **file nella directory**
- ▶ se **percorso/file** è un **file** → dettagli del **file**

#### **Estensioni:**

▶ **più di un argomento** → effetto identico a prima, per ognuno

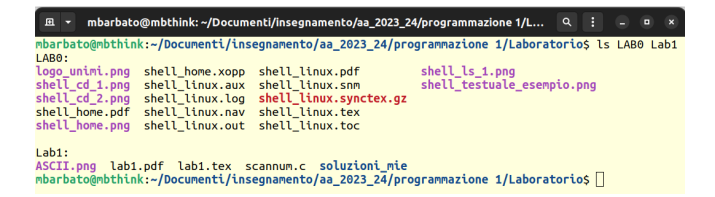

▶ **ls percorso/file mostra i dettagli** del file in **argomento**:

- ▶ se **percorso/file** è **assente** → dettagli dei file nella **dir. di lavoro**
- ▶ se **percorso/file** è una **directory** → dettagli dei **file nella directory**
- ▶ se **percorso/file** è un **file** → dettagli del **file**

#### **Estensioni:**

- ▶ **più di un argomento** → effetto identico a prima, per ognuno
- ▶ **opzione -t** → ordina per **modifica** al contenuto **più recente**

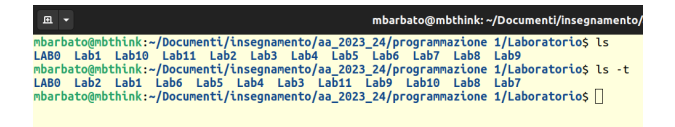

▶ **ls percorso/file mostra i dettagli** del file in **argomento**:

- ▶ se **percorso/file** è **assente** → dettagli dei file nella **dir. di lavoro**
- ▶ se **percorso/file** è una **directory** → dettagli dei **file nella directory**
- ▶ se **percorso/file** è un **file** → dettagli del **file**

#### **Estensioni:**

- ▶ **più di un argomento** → effetto identico a prima, per ognuno
- ▶ **opzione -t** → ordina per **modifica** al contenuto **più recente**
- ▶ **opzione -l** → molte **info aggiuntive** (data, permessi, taglia, ecc)

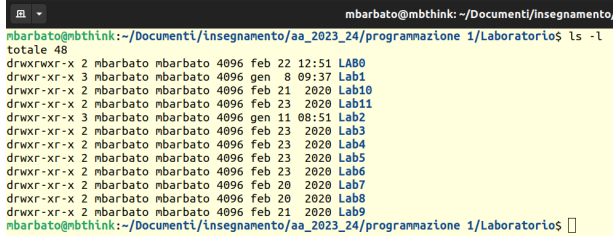

- ▶ **ls percorso/file mostra i dettagli** del file in **argomento**:
	- ▶ se **percorso/file** è **assente** → dettagli dei file nella **dir. di lavoro**
	- ▶ se **percorso/file** è una **directory** → dettagli dei **file nella directory**
	- ▶ se **percorso/file** è un **file** → dettagli del **file**

#### **Estensioni:**

- ▶ **più di un argomento** → effetto identico a prima, per ognuno
- ▶ **opzione -t** → ordina per **modifica** al contenuto **più recente**
- ▶ **opzione -l** → molte **info aggiuntive** (data, permessi, taglia, ecc)
- ▶ **opzioni combinate -lt** → molte **info aggiuntive ordinate** per data

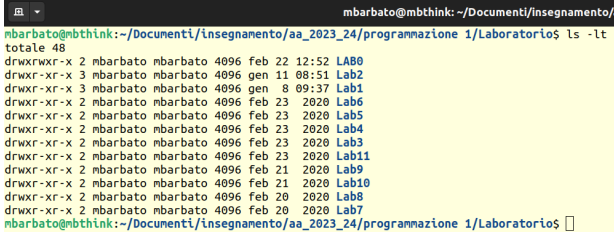

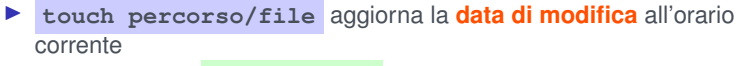

▶ l'argomento **percorso/file** è **obbligatorio**

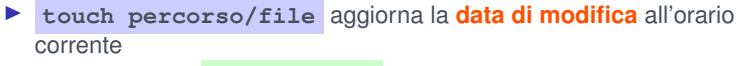

▶ l'argomento **percorso/file** è **obbligatorio**

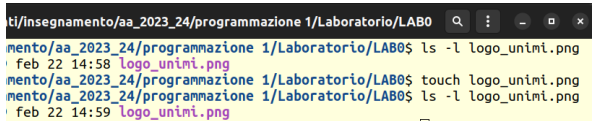

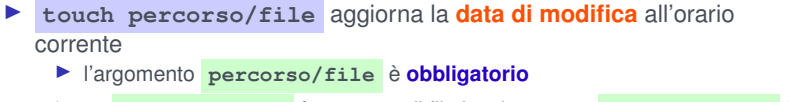

▶ se **percorso/file** è un nome di file inesistente → **percorso/file** è creato (file vuoto)

圓 ▼

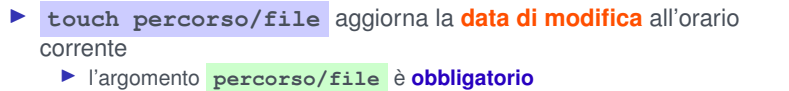

▶ se **percorso/file** è un nome di file inesistente → **percorso/file** è creato (file vuoto)

mbarbato@mbthink: ~/Documenti/insegnamento/aa 2023 24/programmaz

mbarbato@mbthink:~/Documenti/insegnamento/aa\_2023\_24/programmazione 1/Laboratorio/LAB0\$ ls new\_file.txt ls: impossibile accedere a 'new file.txt': File o directory non esistente mbarbato@mbthink:~/Documenti/insegnamento/aa\_2023\_24/programmazione 1/Laboratorio/LAB0\$ touch new\_file.txt mbarbato@mbthink:~/Documenti/insegnamento/aa 2023 24/programmazione 1/Laboratorio/LAB0\$ ls new file.txt new file.txt

- ▶ **touch percorso/file** aggiorna la **data di modifica** all'orario corrente
	- ▶ l'argomento **percorso/file** è **obbligatorio**
	- ▶ se **percorso/file** è un nome di file inesistente → **percorso/file** è creato (file vuoto)

#### **Note**

- ▶ il file creato sarà sempre un **file "semplice"** (**non directory**)
- ▶ se si specificano **più file** → effetto identico, su ognuno

# **Primi comandi: il comando mkdir e la creazione di directory**

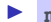

▶ **mkdir percorso/nuova/directory** crea una **nuova directory**

- ▶ l'argomento **percorso/nuova/directory** è **obbligatorio**
- ▶ la directory **inizialmente** sarà **vuota**

#### **Primi comandi: il comando mkdir e la creazione di directory**

▶ **mkdir percorso/nuova/directory** crea una **nuova directory**

- ▶ l'argomento **percorso/nuova/directory** è **obbligatorio**
- ▶ la directory **inizialmente** sarà **vuota**

#### 且 、 mbarbato@mbthink:~/Documentis ls new dir ls: impossibile accedere a 'new\_dir': File o directory non esistente mbarbato@mbthink:~/Documenti\$ mkdir new\_dir mbarbato@mbthink:~/Documentis ls new dir/  $mbar$ barbato@mbthink:~/Documentis

# **Primi comandi: il comando mkdir e la creazione di directory**

#### ▶ **mkdir percorso/nuova/directory** crea una **nuova directory**

- ▶ l'argomento **percorso/nuova/directory** è **obbligatorio**
- ▶ la directory **inizialmente** sarà **vuota**

#### **Note:**

- ▶ Il file creato sarà una **directory** (**non** un **file "semplice"**)
- ▶ se si specificano **più directory** → effetto identico, su ognuno

#### **Memo:**

▶ Ovviamente, **mkdir** sta per "**m**a**k**e **dir**ectory"

▶ **rm percorso/file elimina** il **file** in **argomento**

▶ **rm percorso/file elimina** il **file** in **argomento**

#### 回 -

mbarbato@mbthink:~/Documenti\$ touch new\_file.txt mbarbato@mbthink:~/Documenti\$ rm new file.txt mbarbato@mbthink:~/Documenti\$ ls new\_file.txt ls: impossibile accedere a 'new file.txt': File o directory non esistente mbarbato@mbthink:~/Documenti\$

▶ **rm percorso/file elimina** il **file** in **argomento**

▶ Di default, **non** elimina le **directory**

- ▶ **rm percorso/file elimina** il **file** in **argomento**
	- ▶ Di default, **non** elimina le **directory**

#### **Opzioni importanti:**

- ▶ **rm -d percorso/directory** : elimina **directory vuote**
- ▶ **rm -r percorso/directory** : elimina le **directory non vuote** e il loro contenuto
- ▶ **rm -i percorso/file/o/directory** : **chiede conferma** (rispondere **y** o **n** per **"yes"** o **"no"**)

- ▶ **rm percorso/file elimina** il **file** in **argomento**
	- ▶ Di default, **non** elimina le **directory**

#### **Opzioni importanti:**

- ▶ **rm -d percorso/directory** : elimina **directory vuote**
- ▶ **rm -r percorso/directory** : elimina le **directory non vuote** e il loro contenuto
- ▶ **rm -i percorso/file/o/directory** : **chiede conferma** (rispondere **y** o **n** per **"yes"** o **"no"**)

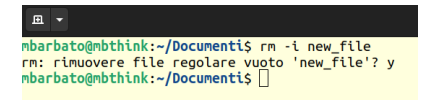

- ▶ Nella directory **Documenti** del vostro utente creare una nuova directory chiamata **prog1\_23\_24** .
- ▶ All'interno di quest'ultima creare una directory **lab0** .
- ▶ All'interno di quest'ultima creare un file chiamato **hello\_world.c**
- ▶ Usando il comando appropriato, controllare la correttezza della soluzione

#### **Riassunto dei comandi:**

- ▶ **ls percorso/file** → elenca i file specificati
- ▶ **mkdir percorso/nuova/directory** → crea la directory al percorso specificato
- ▶ **touch percorso/nuovo/file** → crea il file al percorso indicato
- ▶ **cd percorso** → sposta BASH nel percorso

#### **Riassunto dei path**

- ▶ ∼ : abbreviazione della home
- ▶ **/** : simbolo della root
- ▶ **.** e **..** : simbolo di directory di lavoro (omettibile con i comandi precedenti) e directory genitore

- ▶ Nella directory **Documenti** del vostro utente creare una nuova directory chiamata **prog1\_23\_24** .
- ▶ All'interno di quest'ultima creare una directory **lab0** .
- ▶ All'interno di quest'ultima creare un file chiamato **hello\_world.c**
- ▶ Usando il comando appropriato, controllare la correttezza della soluzione

#### **Esempio di soluzione 1**

- ▶ **cd** ∼**/Documenti**
- ▶ **mkdir prog1\_23\_24**
- ▶ **cd prog1\_23\_24**
- ▶ **mkdir lab0**
- ▶ **cd lab0**

▶ **ls**

▶ **touch hello\_world.c**

- ▶ Nella directory **Documenti** del vostro utente creare una nuova directory chiamata **prog1\_23\_24** .
- ▶ All'interno di quest'ultima creare una directory **lab0** .
- ▶ All'interno di quest'ultima creare un file chiamato **hello\_world.c**
- ▶ Usando il comando appropriato, controllare la correttezza della soluzione

- ▶ Nella directory **Documenti** del vostro utente creare una nuova directory chiamata **prog1\_23\_24** .
- ▶ All'interno di quest'ultima creare una directory **lab0** .
- ▶ All'interno di quest'ultima creare un file chiamato **hello\_world.c**
- ▶ Usando il comando appropriato, controllare la correttezza della soluzione

#### **Esempio di soluzione 2**

- ▶ **mkdir** ∼**/Documenti/prog1\_23\_24**
- ▶ **mkdir** ∼**/Documenti/prog1\_23\_24/lab0**
- ▶ **touch** ∼**/Documenti/prog1\_23\_24/lab0/hello\_world.c**
- ▶ **ls** ∼**/Documenti/prog1\_23\_24/lab0/**

# **Alcuni trucchi**

- ▶ Per **riportare il cursore** del terminale in **alto**: **Ctrl+L**
- ▶ Premere su **TAB** per **completare automaticamente** un nome **digitato parzialmente** (premere **due volte** se esiste **più di una** soluzione)

- ▶ Quasi tutti i **comandi** sono **"programmi"** (file "eseguibili") già presenti nel filesystem (directory **/usr/bin** )
- ▶ In BASH, la **prima parola** digitata nella **linea di comando** è il **nome del programma** da eseguire (dopo la pressione di Invio)

- ▶ Quasi tutti i **comandi** sono **"programmi"** (file "eseguibili") già presenti nel filesystem (directory **/usr/bin** )
- ▶ In BASH, la **prima parola** digitata nella **linea di comando** è il **nome del programma** da eseguire (dopo la pressione di Invio)
- ▶ Di **default**, BASH **cerca** il file col **nome corrispondente** in **/usr/bin**
	- ▶ **se esiste** → il programma viene **eseguito** avviene
	- ▶ **se non esiste** → messaggio d'**errore**

- ▶ Quasi tutti i **comandi** sono **"programmi"** (file "eseguibili") già presenti nel filesystem (directory **/usr/bin** )
- ▶ In BASH, la **prima parola** digitata nella **linea di comando** è il **nome del programma** da eseguire (dopo la pressione di Invio)
- ▶ Di **default**, BASH **cerca** il file col **nome corrispondente** in **/usr/bin**
	- ▶ **se esiste** → il programma viene **eseguito** avviene
	- ▶ **se non esiste** → messaggio d'**errore**

mbarbato@mbthink: ~/Documenti/insegnamento/aa\_202

mbarbato@mbthink:~/Documenti/insegnamento/aa\_2023\_24/programmazione\_1/Laboratorio\$\_/usr/bin/ls LABO Lab1 Lab10 Lab11 Lab2 Lab3 Lab4 Lab5 Lab6 Lab7 Lab8 Lab9  $mbar$ barbato@mbthink:~/Documenti/insegnamento/aa 2023 24/programmazione 1/Laboratorios

#### 国 一

In generale, per eseguire **programmi** (anche in **altre directory**): ▶ specificare il **path assoluto o relativo** ( **. obbligatorio**)

In generale, per eseguire **programmi** (anche in **altre directory**):

▶ specificare il **path assoluto o relativo** ( **. obbligatorio**)

mbarbato@mbthink: ~/Documenti/insegnamento/aa 202 田 ▼ mbarbato@mbthink:~/Documenti/insegnamento/aa\_2023\_24/programmazione 1/Laboratorio\$ /usr/bin/ls LAB0 Lab1 Lab10 Lab11 Lab2 Lab3 Lab4 Lab5 Lab6 Lab7 Lab8 Lab9 mbarbato@mbthink:~/Documenti/inseqnamento/aa 2023 24/proqrammazione 1/Laboratorio\$

田 ▼

In generale, per eseguire **programmi** (anche in **altre directory**):

▶ specificare il **path assoluto o relativo** ( **. obbligatorio**)

mbarbato@mbthink: /us

mbarbato@mbthink:/usr/bin\$ ls ~/Documenti/insegnamento/aa\_2023\_24/programmazione\ 1/Laboratorio LABO Lab1 Lab10 Lab11 Lab2 Lab3 Lab4 Lab5 Lab6 Lab7 Lab8 Lab9 mbarbato@mbthink:/usr/bin\$
## **Eseguire i programmi – Parte 2**

In generale, per eseguire **programmi** (anche in **altre directory**):

- ▶ specificare il **path assoluto o relativo** ( **. obbligatorio**)
	- ▶ **Esempio:** se nella dir. di lavoro c'è un programma chiamato **hello\_world**, si può eseguirlo con: **./hello\_world**

## **Eseguire i programmi – Parte 2**

In generale, per eseguire **programmi** (anche in **altre directory**):

- ▶ specificare il **path assoluto o relativo** ( **. obbligatorio**)
	- ▶ **Esempio:** se nella dir. di lavoro c'è un programma chiamato **hello\_world**, si può eseguirlo con: **./hello\_world**

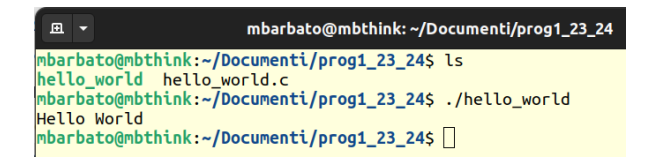

## **Eseguire i programmi – Parte 2**

In generale, per eseguire **programmi** (anche in **altre directory**):

- ▶ specificare il **path assoluto o relativo** ( **. obbligatorio**)
	- ▶ **Esempio:** se nella dir. di lavoro c'è un programma chiamato **hello\_world**, si può eseguirlo con: **./hello\_world**
	- ▶ se il file **non esiste** → messaggio d'**errore**
	- ▶ se il file **non è eseguibile** → messaggio d'**errore**

### **Programmi utili (in /usr/bin )**

▶ **pluma** (editor di testo)

- ▶ **Utilizzo base: pluma percorso/file** → apre il file per **inserimento di testo** non formattato
- ▶ se **percorso/file non esiste** → viene **creato** (ma va **salvato**)

```
▶ gcc (compilatore C)
```
▶ **Utilizzo base:**

**gcc /percorso/sorgente -o /nome/eseguibile/desiderato**

▶ **Esempio: gcc hello\_world.c -o hello\_world**

## **Esercizio (20 min)**

- ▶ Scrivere nel file **hello\_world.c** un codice **C** che stampi a schermo la frase "Ciao a tutti!". Risolvere l'esercizio usando solo l'editor **pluma** e i comandi di BASH visti finora.
- ▶ Usando **gcc** , compilare il file sorgente del punto precedente facendo in modo che il file eseguibile sia chiamato **ciao\_mondo** .

# **Esercizio (20 min)**

- ▶ Scrivere nel file **hello\_world.c** un codice **C** che stampi a schermo la frase "Ciao a tutti!". Risolvere l'esercizio usando solo l'editor **pluma** e i comandi di BASH visti finora.
- ▶ Usando **gcc**, compilare il file sorgente del punto precedente facendo in modo che il file eseguibile sia chiamato **ciao\_mondo** .

#### **Soluzione**

▶ nella **prossima lezione** (forse... :-P)

## **Copia e spostamento: i comandi cp e mv**

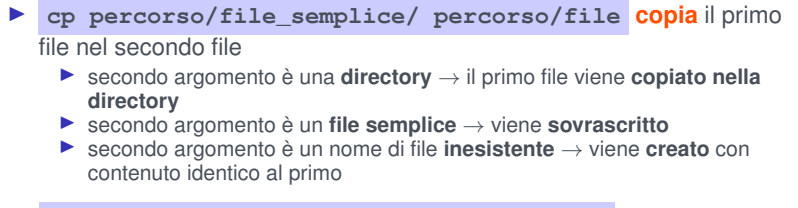

```
▶ mv percorso/file_uno/ percorso/file_due
```
▶ Come **cp** ma il primo file **non** viene **mantenuto**

- ▶ Un **pattern** è una parola speciale che **rappresenta** un **gruppo di parole**
- ▶ I seguenti pattern sono **sempre riconosciuti** da BASH:

```
▶ {<lista (separata da virgole)>} → corrisponde a tutte le
stringhe nella lista
```
▶ Un **pattern** è una parola speciale che **rappresenta** un **gruppo di parole**

- ▶ I seguenti pattern sono **sempre riconosciuti** da BASH:
	- ▶ **{<lista (separata da virgole)>}** → corrisponde a **tutte le stringhe** nella **lista**

▶ **Esempio: C{ia,ar}o** corrisponde alle due stringhe: **Ciao** <sup>e</sup> **Caro**

▶ Un **pattern** è una parola speciale che **rappresenta** un **gruppo di parole**

- ▶ I seguenti pattern sono **sempre riconosciuti** da BASH:
	- ▶ **{<lista (separata da virgole)>}** → corrisponde a **tutte le stringhe** nella **lista**

▶ **Esempio: C{ia,ar}o** corrisponde alle due stringhe: **Ciao** <sup>e</sup> **Caro**

▶ **{x..y}** con **x** e **y** interi o caratteri singoli → corrisponde a tutte le stringhe **x** , **x+1** , **x+2** ,. . . , **y**

▶ Un **pattern** è una parola speciale che **rappresenta** un **gruppo di parole**

- ▶ I seguenti pattern sono **sempre riconosciuti** da BASH:
	- ▶ **{<lista (separata da virgole)>}** → corrisponde a **tutte le stringhe** nella **lista** ▶ **Esempio: C{ia,ar}o** corrisponde alle due stringhe: **Ciao** <sup>e</sup> **Caro**

▶ **{x..y}** con **x** e **y** interi o caratteri singoli → corrisponde a tutte le stringhe **x** , **x+1** , **x+2** ,. . . , **y**

▶ **Esempio: a{1..4}f** corrisponde alle stringhe **a1f** , **a2f** , **a3f** , **a4f** ▶ **Esempio: 5{a..d}f** corrisponde alle stringhe **5af** , **5bf** , **5cf** , **5df**

▶ Un **pattern** è una parola speciale che **rappresenta** un **gruppo di parole**

▶ I seguenti pattern sono **sempre riconosciuti** da BASH:

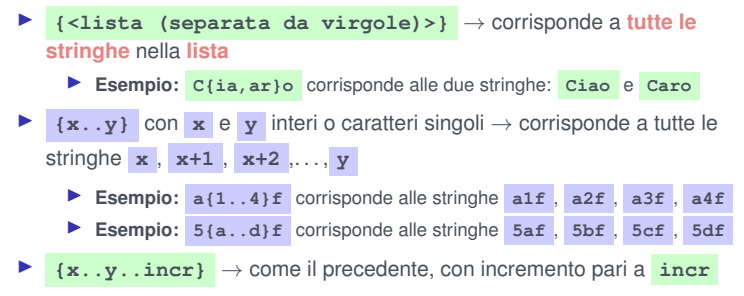

▶ Un **pattern** è una parola speciale che **rappresenta** un **gruppo di parole**

▶ I seguenti pattern sono **sempre riconosciuti** da BASH:

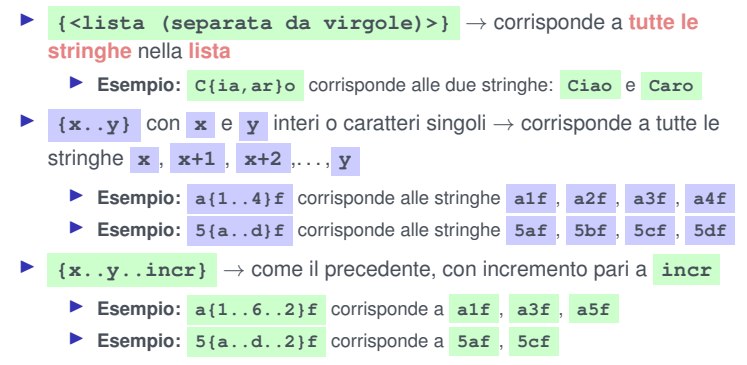

- ▶ BASH riconosce i seguenti pattern solo se corrispondenti a **file esistenti** (nel path specificato):
	- ▶ **\*** (asterisco) <sup>→</sup> rappresenta **qualsiasi sequenza** di caratteri (anche **vuota**)

- ▶ BASH riconosce i seguenti pattern solo se corrispondenti a **file esistenti** (nel path specificato):
	- ▶ **\*** (asterisco) <sup>→</sup> rappresenta **qualsiasi sequenza** di caratteri (anche **vuota**)
		- ▶ **Esempio: 1s \*.txt** elenca tutti i file esistenti (nella dir. di lavoro) con estensione ".txt"

- ▶ BASH riconosce i seguenti pattern solo se corrispondenti a **file esistenti** (nel path specificato):
	- ▶ **\*** (asterisco) <sup>→</sup> rappresenta **qualsiasi sequenza** di caratteri (anche **vuota**)
		- ▶ **Esempio: 1s \*.txt** elenca tutti i file esistenti (nella dir. di lavoro) con estensione ".txt"
	- ▶ **?** (punto interrogativo) → rappresenta un **singolo carattere** qualsiasi

- ▶ BASH riconosce i seguenti pattern solo se corrispondenti a **file esistenti** (nel path specificato):
	- ▶ **\*** (asterisco) <sup>→</sup> rappresenta **qualsiasi sequenza** di caratteri (anche **vuota**)
		- ▶ **Esempio: ls \*.txt** elenca tutti i file esistenti (nella dir. di lavoro) con estensione ".txt"
	- ▶ **?** (punto interrogativo) → rappresenta un **singolo carattere** qualsiasi
		- ▶ **Esempio: ls ?olo** elenca i file esistenti (nella dir. di lavoro) **aolo** , **bolo** , **colo** , **dolo** , ecc. . .

- ▶ BASH riconosce i seguenti pattern solo se corrispondenti a **file esistenti** (nel path specificato):
	- ▶ **\*** (asterisco) <sup>→</sup> rappresenta **qualsiasi sequenza** di caratteri (anche **vuota**)
		- ▶ **Esempio: ls \*.txt** elenca tutti i file esistenti (nella dir. di lavoro) con estensione ".txt"
	- ▶ **?** (punto interrogativo) → rappresenta un **singolo carattere** qualsiasi
		- ▶ **Esempio: ls ?olo** elenca i file esistenti (nella dir. di lavoro) **aolo** , **bolo** , **colo** , **dolo** , ecc. . . ma anche **1olo** , **2olo** , ecc. . .

- ▶ BASH riconosce i seguenti pattern solo se corrispondenti a **file esistenti** (nel path specificato):
	- ▶ **\*** (asterisco) <sup>→</sup> rappresenta **qualsiasi sequenza** di caratteri (anche **vuota**)
		- ▶ **Esempio: ls \*.txt** elenca tutti i file esistenti (nella dir. di lavoro) con estensione ".txt"
	- ▶ **?** (punto interrogativo) → rappresenta un **singolo carattere** qualsiasi
		- ▶ **Esempio: ls ?olo** elenca i file esistenti (nella dir. di lavoro) **aolo** , **bolo** , **colo** , **dolo** , ecc. . . ma anche **1olo** , **2olo** , ecc. . .
	- ▶ **[<sequenza di caratteri>]** (caratteri tra quadre) → rappresenta un **singolo carattere** tra quelli **specificati** nella sequenza

- ▶ BASH riconosce i seguenti pattern solo se corrispondenti a **file esistenti** (nel path specificato):
	- ▶ **\*** (asterisco) <sup>→</sup> rappresenta **qualsiasi sequenza** di caratteri (anche **vuota**)
		- ▶ **Esempio: ls \*.txt** elenca tutti i file esistenti (nella dir. di lavoro) con estensione ".txt"
	- ▶ **?** (punto interrogativo) → rappresenta un **singolo carattere** qualsiasi
		- ▶ **Esempio: ls ?olo** elenca i file esistenti (nella dir. di lavoro) **aolo** , **bolo** , **colo** , **dolo** , ecc. . . ma anche **1olo** , **2olo** , ecc. . .

▶ **[<sequenza di caratteri>]** (caratteri tra quadre) → rappresenta un **singolo carattere** tra quelli **specificati** nella sequenza

▶ **ls [m,p,s,v]olo** elenca i file esistenti (nella dir. di lavoro) **molo** , **polo** , **solo** , **volo**

- ▶ BASH riconosce i seguenti pattern solo se corrispondenti a **file esistenti** (nel path specificato):
	- ▶ **\*** (asterisco) <sup>→</sup> rappresenta **qualsiasi sequenza** di caratteri (anche **vuota**)
		- ▶ **Esempio: ls \*.txt** elenca tutti i file esistenti (nella dir. di lavoro) con estensione ".txt"
	- ▶ **?** (punto interrogativo) → rappresenta un **singolo carattere** qualsiasi
		- ▶ **Esempio: ls ?olo** elenca i file esistenti (nella dir. di lavoro) **aolo** , **bolo** , **colo** , **dolo** , ecc. . . ma anche **1olo** , **2olo** , ecc. . .

▶ **[<sequenza di caratteri>]** (caratteri tra quadre) → rappresenta un **singolo carattere** tra quelli **specificati** nella sequenza

- ▶ **ls [m,p,s,v]olo** elenca i file esistenti (nella dir. di lavoro) **molo** , **polo** , **solo** , **volo**
- ▶ **[!<sequenza di caratteri>]** (punto esclamativo seguito da caratteri tra quadre) → rappresenta tutti i **singoli caratteri diversi** da quelli **specificati** nella sequenza

### ▶ In **prog1\_23\_24/lab0** (primo esercizio), aggiungere la directory

**tanti\_file** . Creare al suo interno tutti i possibili file il cui nome rispetti il seguente formato:

- ▶ la prima lettera è un carattere tra 'a' e 'd'
- ▶ la seconda lettera è un intero tra 1 e 9
- ▶ la terza lettera è un intero pari tra 1 e 9
- ▶ la quarta lettera è un intero multiplo di 3 tra 1 e 9
- ▶ la quinta lettera è un carattere tra 'a' e 'd'
- ▶ creare una nuova directory in **prog1\_23\_24/lab0** chiamata

```
alcuni_file
```
- ▶ copiare da **tanti\_file** ad **alcuni\_file** :
	- ▶ i file appena creati aventi un multiplo di 4 come seconda lettera del nome
	- ▶ i file che non hanno '6' come terza o quarta lettera del nome

### ▶ In **prog1\_23\_24/lab0** (primo esercizio), aggiungere la directory

**tanti\_file** . Creare al suo interno tutti i possibili file il cui nome rispetti il seguente formato:

- ▶ la prima lettera è un carattere tra 'a' e 'd'
- ▶ la seconda lettera è un intero tra 1 e 9
- ▶ la terza lettera è un intero pari tra 1 e 9
- ▶ la quarta lettera è un intero multiplo di 3 tra 1 e 9
- ▶ la quinta lettera è un carattere tra 'a' e 'd'
- ▶ creare una nuova directory in **prog1\_23\_24/lab0** chiamata

```
alcuni_file
```
- ▶ copiare da **tanti\_file** ad **alcuni\_file** :
	- ▶ i file appena creati aventi un multiplo di 4 come seconda lettera del nome
	- ▶ i file che non hanno '6' come terza o quarta lettera del nome

### **Possibile soluzione:**

- ▶ **mkdir** ∼**/prog1\_23\_24/lab0/tanti\_file**
- ▶ **cd** ∼**/prog1\_23\_24/lab0/tanti\_file**
- ▶ **touch {a..d}{1..9}{2..9..2}{3..9..3}{a..d}**

### ▶ In **prog1\_23\_24/lab0** (primo esercizio), aggiungere la directory

**tanti\_file** . Creare al suo interno tutti i possibili file il cui nome rispetti il seguente formato:

- ▶ la prima lettera è un carattere tra 'a' e 'd'
- ▶ la seconda lettera è un intero tra 1 e 9
- ▶ la terza lettera è un intero pari tra 1 e 9
- ▶ la quarta lettera è un intero multiplo di 3 tra 1 e 9
- ▶ la quinta lettera è un carattere tra 'a' e 'd'
- ▶ creare una nuova directory in **prog1\_23\_24/lab0** chiamata

```
alcuni_file
```
- ▶ copiare da **tanti\_file** ad **alcuni\_file** :
	- ▶ i file appena creati aventi un multiplo di 4 come seconda lettera del nome
	- ▶ i file che non hanno '6' come terza o quarta lettera del nome

### **Possibile soluzione:**

- ▶ **mkdir** ∼**/prog1\_23\_24/lab0/tanti\_file**
- ▶ **cd** ∼**/prog1\_23\_24/lab0/tanti\_file**
- ▶ **touch {a..d}{1..9}{2..9..2}{3..9..3}{a..d}**
- ▶ **mkdir ../alcuni\_file**

### ▶ In **prog1\_23\_24/lab0** (primo esercizio), aggiungere la directory

**tanti\_file** . Creare al suo interno tutti i possibili file il cui nome rispetti il seguente formato:

- ▶ la prima lettera è un carattere tra 'a' e 'd'
- ▶ la seconda lettera è un intero tra 1 e 9
- ▶ la terza lettera è un intero pari tra 1 e 9
- ▶ la quarta lettera è un intero multiplo di 3 tra 1 e 9
- ▶ la quinta lettera è un carattere tra 'a' e 'd'
- ▶ creare una nuova directory in **prog1\_23\_24/lab0** chiamata

```
alcuni_file
```
- ▶ copiare da **tanti\_file** ad **alcuni\_file** :
	- ▶ i file appena creati aventi un multiplo di 4 come seconda lettera del nome
	- ▶ i file che non hanno '6' come terza o quarta lettera del nome

### **Possibile soluzione:**

- ▶ **mkdir** ∼**/prog1\_23\_24/lab0/tanti\_file**
- ▶ **cd** ∼**/prog1\_23\_24/lab0/tanti\_file**
- ▶ **touch {a..d}{1..9}{2..9..2}{3..9..3}{a..d}**
- ▶ **mkdir ../alcuni\_file**

$$
\bullet \ \text{cp } ?[4,8] * . . / \text{alcuni_file}
$$

▶ **cp \*[!6][!6]? ../alcuni\_file**

### **Redirezione output**

- ▶ Molti comandi producono un **output**: "scrivono a schermo" il risultato
	- ▶ **Esempio:**

**ls** → **mostra** a schermo il contenuto della cartella

#### **Redirezione output**

▶ Molti comandi producono un **output**: "scrivono a schermo" il risultato

▶ **Esempio:**

**ls** → **mostra** a schermo il contenuto della cartella

▶ Per **sovrascrivere** l'output **su un file** (anche nuovo):

▶ **nome\_comando > nome\_file**

#### **Redirezione output**

▶ Molti comandi producono un **output**: "scrivono a schermo" il risultato

▶ **Esempio:**

**ls** → **mostra** a schermo il contenuto della cartella

▶ Per **sovrascrivere** l'output **su un file** (anche nuovo):

▶ **nome\_comando > nome\_file**

▶ Per **aggiungere** l'output **su un file** (anche nuovo):

▶ **nome\_comando >> nome\_file**

#### **Redirezione input**

- ▶ Vari comandi leggono un **input**
	- ▶ **Esempio:**

**cat <nome file>** → **scrive** a schermo il **contenuto** di **<nome file>**

#### **Redirezione output**

▶ Molti comandi producono un **output**: "scrivono a schermo" il risultato

▶ **Esempio:**

**ls** → **mostra** a schermo il contenuto della cartella

▶ Per **sovrascrivere** l'output **su un file** (anche nuovo):

▶ **nome\_comando > nome\_file**

▶ Per **aggiungere** l'output **su un file** (anche nuovo):

▶ **nome\_comando >> nome\_file**

#### **Redirezione input**

- ▶ Vari comandi leggono un **input**
	- ▶ **Esempio:**

**cat <nome file>** → **scrive** a schermo il **contenuto** di **<nome file>**

▶ Per **leggere** l'input **da un file**:

▶ **nome\_comando < nome\_file**

## **Esempio sulla redirezione dell'output**

#### **Supponiamo che new\_file.txt non esista:**

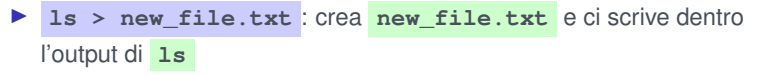

▶ **ls >> new\_file.txt** : aggiunge l'output di **ls** al file **new\_file.txt**

▶ **ls > new\_file.txt** : riscrive l'output di **ls** al file **new\_file.txt**